## **NCBC/CCB** *Biositemaps-Workflows Resource Integration*

## **February 19, 2010**

The aim of this project is to demonstrate a Biositemaps extension that permits the integration and interoperability of *Biositemaps-*described resources using graphical workflow environments. The basic prototype use-case of this extension uses Biositemaps.RDF/Biositemaps.XML formats and employs the LONI Pipeline as the resource integration environment. Other graphical workflow environments utilizing XML/RDF for module definition -- e.g., XIP, SCIRun, Kepler, Triana, Taverna, etc., will also be able to utilize extended versions of Biositemaps RDF objects developed and disseminated by NCBC, CTSA and other initiatives, research groups, institutions and individual investigators.

The proposed Biositemaps.RDF format extension allows the specification of 4 complementary descriptors to enhance resource computational invocation and tool-interoperability. These four types of descriptors include: execution, invocation, input/output/control tags. In addition, the extended RDF format allows for different (interpreter) resources to include or extract execution meta-data pertinent to their specific environment. For instance, graphical workflow environments like the LONI Pipeline, XIP, SCIRun, Kepler, Triana, Taverna, may share resource execution meta-data or have their own segments in the Biositemaps.RDF object. **Table 1** shows the core of the proposed Biositemaps.RDF extension.

**Table 1**: Proposed Biositemaps.RDF extension facilitating resource computational-invocation and toolinteroperability. There are 2 possible formats explicit (top) or by-reference (bottom).

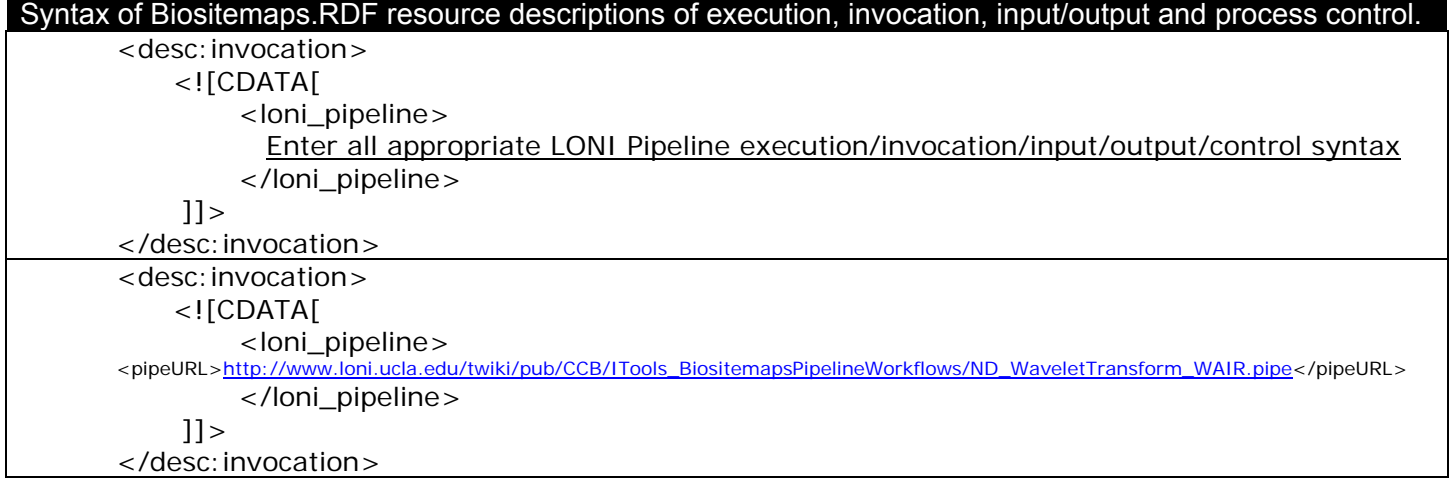

The progress to-date is demonstrated with 3 examples of CCB Tools and resources included in the CCB Biositemaps object (http://www.loni.ucla.edu/download/iTools/biositemap\_NCBC\_CCB.rdf), which is registered online at http://biositemaps.ncbcs.org/biositemap.registry.

## **Example 1 (LONI Shape-Distance)**

The LONI Shape-Distance is a program to calculate the distance between homologous vertices in a pair of Shapes. This program computes the distance between the vertices of two Shapes. The homology between vertices is based upon the order in which the vertices are added to the Shape's point sets; If you compare shapes A and B, the first distance value is that between vertex  $A_0$  and vertex  $B_0$ . Thus, the N<sup>th</sup> distance value is that between vertices  $A_n$  and  $B_n$ . The distances so computed are written to an output file. Shape-Distance supports two output formats (version 1.0.0a0)

- a simple text file, with one distance per line, and
- a LONI UCF file, in which the distances are appended as a data attribute to the first shape given as an argument to the Shape-Distance application.

Two distance metrics are currently supported: Euclidean and Taxicab. The second shape file may contain more vertices than the first file. If this is true the extra vertices are ignored, unless the *-strict* flag is enabled, in which case the number of vertices in the two files must be equal. The current default output type is a text file. The file type is not automatically derived from the input files.

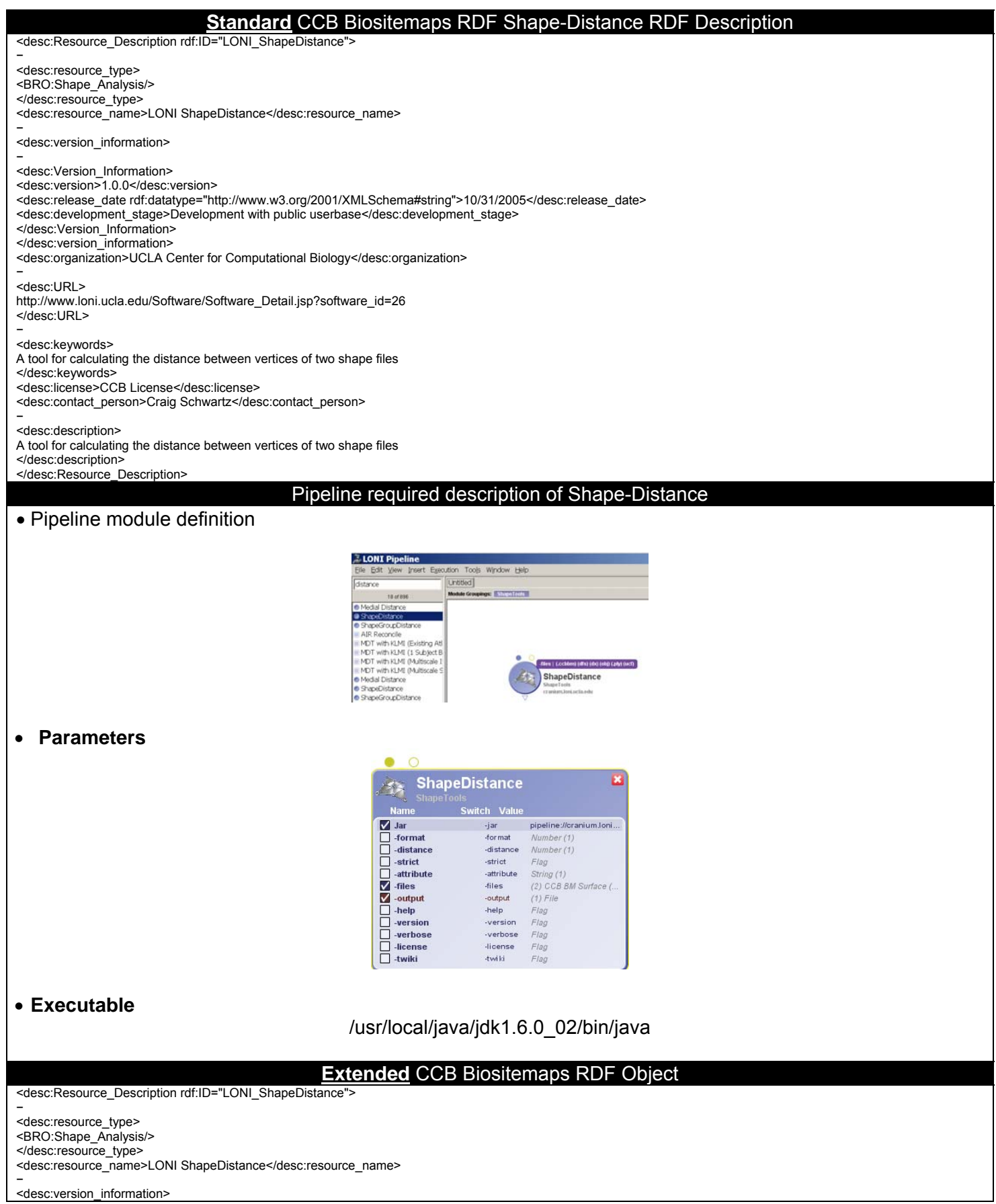

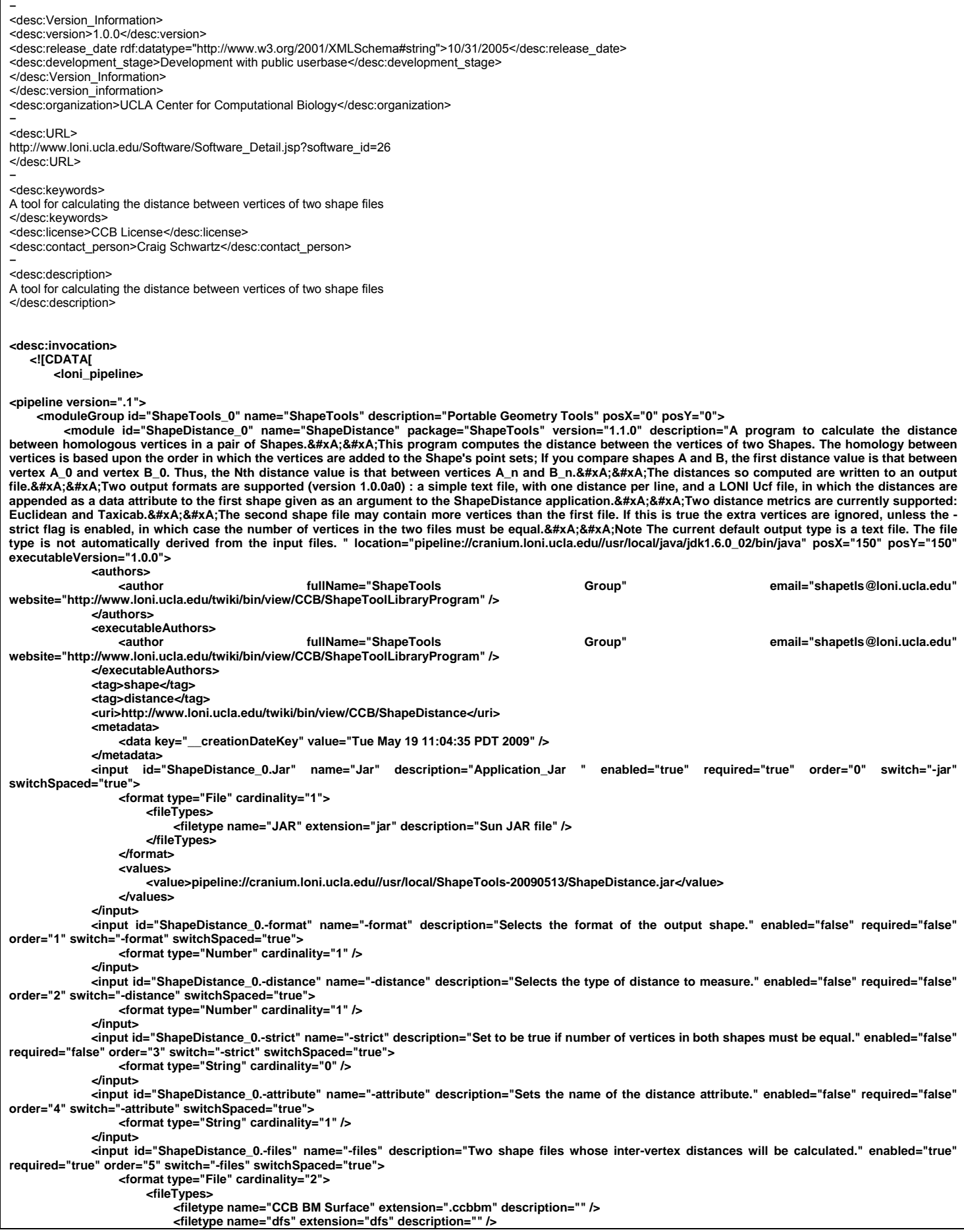

```
 <filetype name="DX file" extension="dx" description="A type of DX file." /> 
                             <filetype name="MNI obj ascii" extension="obj" description="MNI obj ascii file" /> 
                             <filetype name="PLY" extension=".ply" description="" /> 
                             <filetype name="UCF file" extension="ucf" description="" /> 
                        </fileTypes> 
                   </format> 
               </input> 
               <output id="ShapeDistance_0.-output" name="-output" description="The output file." enabled="true" required="true" order="6" switch="-output" 
switchSpaced="true"> 
                   <format type="File" cardinality="1"> 
                        <fileTypes> 
                             <filetype name="File" extension="" description="Any type of data file" /> 
                        </fileTypes> 
                   </format> 
               </output> 
               <input id="ShapeDistance_0.-help" name="-help" description="Prints help and usage information." enabled="false" required="false" order="7" 
switch="-help" switchSpaced="true"> 
                   <format type="String" cardinality="0" /> 
               </input> 
               <input id="ShapeDistance_0.-version" name="-version" description="Prints version number of this application." enabled="false" required="false" 
order="8" switch="-version" switchSpaced="true"> 
                   <format type="String" cardinality="0" /> 
               </input> 
               <input id="ShapeDistance_0.-verbose" name="-verbose" description="Enables detailed status messages." enabled="false" required="false" 
order="9" switch="-verbose" switchSpaced="true"> 
                   <format type="String" cardinality="0" /> 
               </input> 
               <input id="ShapeDistance_0.-license" name="-license" description="Prints license details, and exits." enabled="false" required="false" order="10" 
switch="-license" switchSpaced="true"> 
                   <format type="String" cardinality="0" /> 
               </input> 
               <input id="ShapeDistance_0.-twiki" name="-twiki" description="Writes command line arguments as a TWiki format table to output and exit." 
enabled="false" required="false" order="11" switch="-twiki" switchSpaced="true"> 
                    <format type="String" cardinality="0" /> 
               </input> 
          </module> 
     </moduleGroup> 
</pipeline> 
        </loni_pipeline> 
    ]]> 
</desc:invocation> 
</desc:Resource_Description>
```
### **Example 2 (Shape-Transform)**

The linear transform defined by a file is applied to the coordinates of the vertices in a shape. A copy of the input file is written with it's vertex coordinates transformed into the output file. Supported transform filetypes are AIR Linear and ASCII matrices.

URL: http://www.loni.ucla.edu/twiki/bin/view/CCB/ShapeTransform

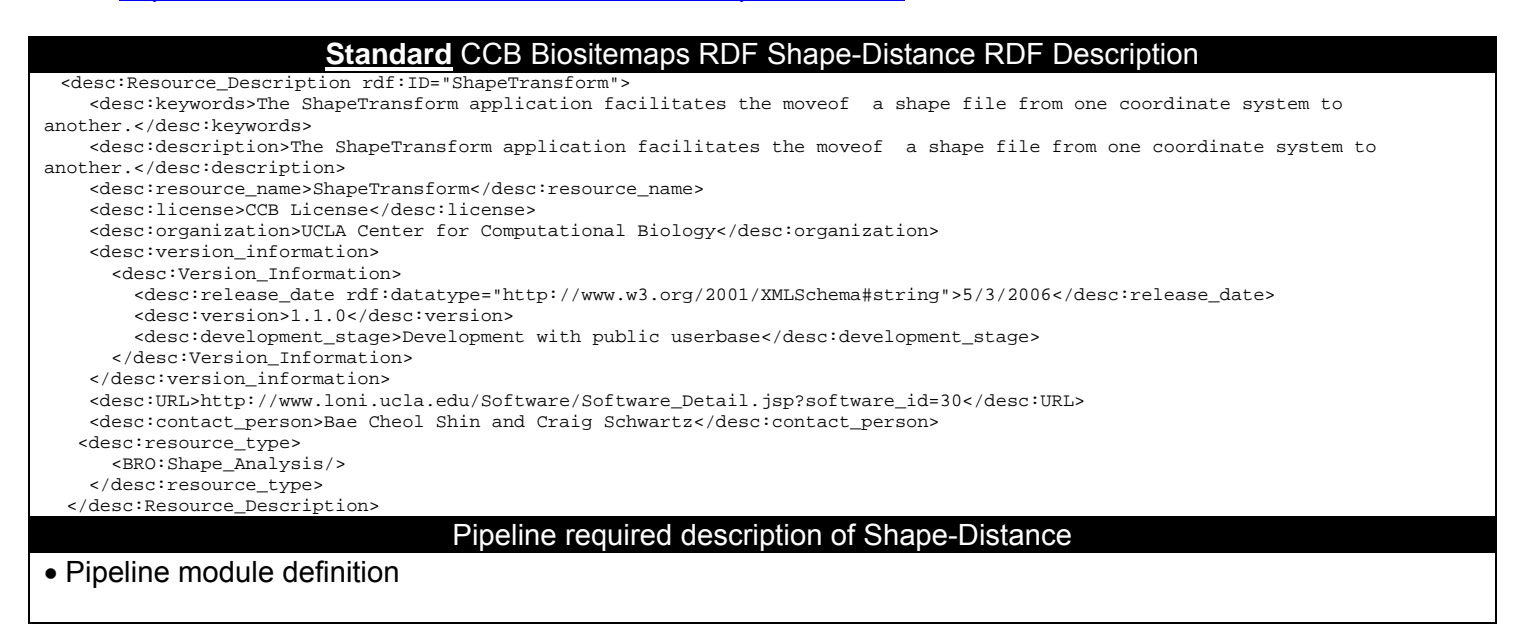

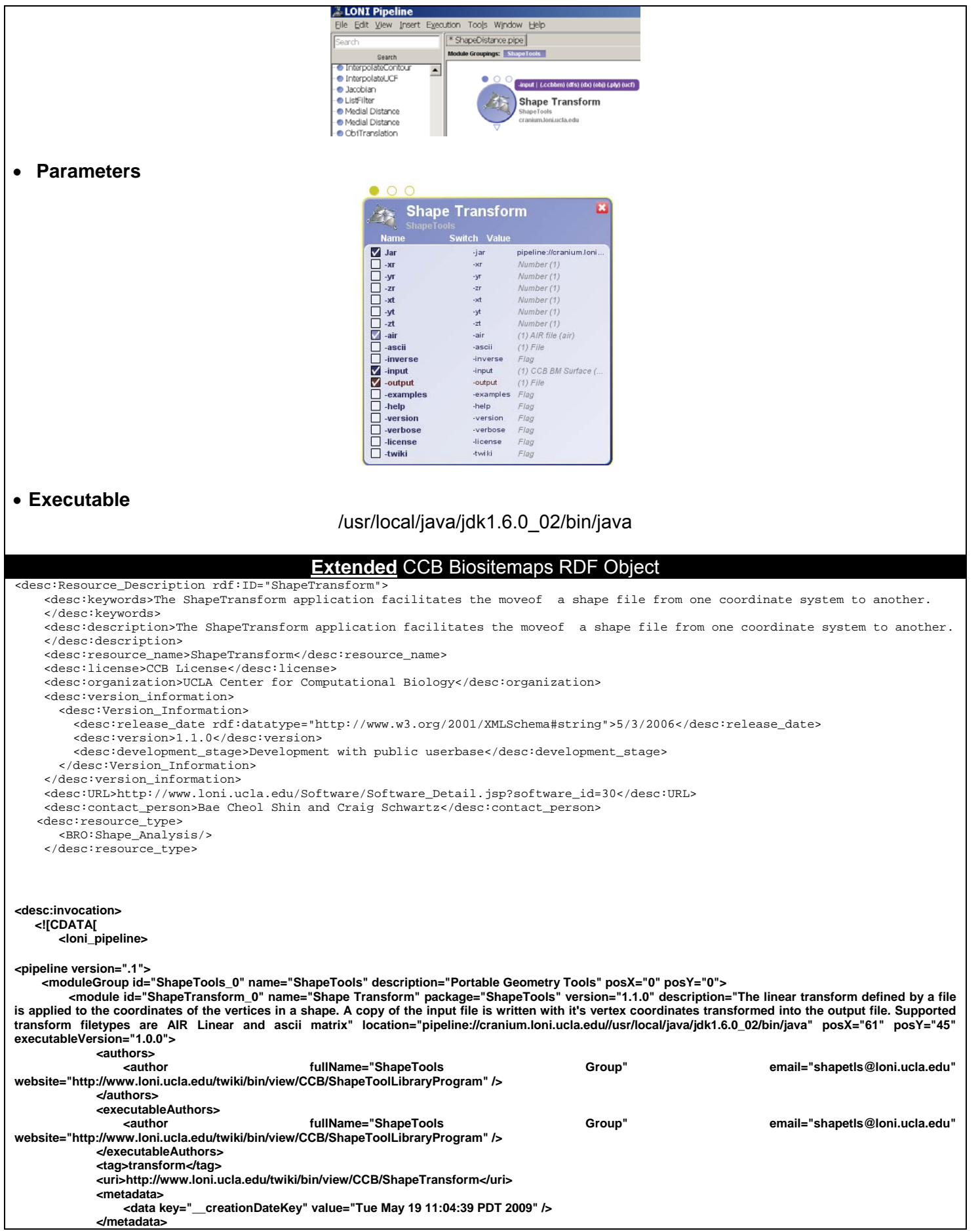

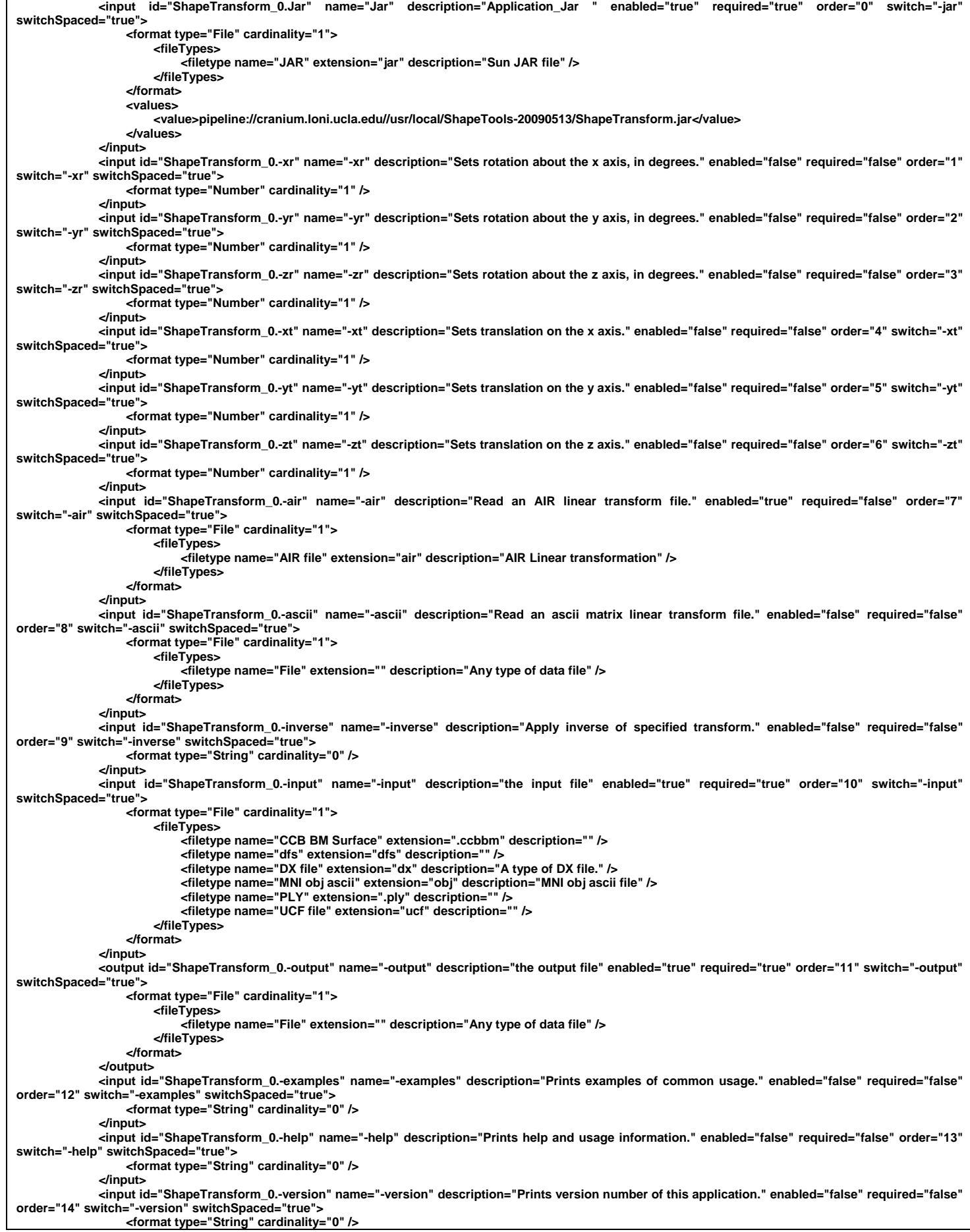

```
 </input> 
              <input id="ShapeTransform_0.-verbose" name="-verbose" description="Enables detailed status messages." enabled="false" required="false" 
order="15" switch="-verbose" switchSpaced="true"> 
                   <format type="String" cardinality="0" /> 
               </input> 
               <input id="ShapeTransform_0.-license" name="-license" description="Prints license details, and exits." enabled="false" required="false" 
order="16" switch="-license" switchSpaced="true"> 
                   <format type="String" cardinality="0" /> 
               </input> 
               <input id="ShapeTransform_0.-twiki" name="-twiki" description="Writes command line arguments as a TWiki format table to output and exit." 
enabled="false" required="false" order="17" switch="-twiki" switchSpaced="true"> 
                   <format type="String" cardinality="0" /> 
               </input> 
          </module> 
     </moduleGroup> 
</pipeline> 
        </loni_pipeline> 
    ]]> 
</desc:invocation> 
</desc:Resource_Description>
```
## **Example 3 (Wavelet Analysis of Image Registration, WAIR)**

The WAIR software is a tool for quantitative analysis of various n-dimensional (n-D) image registration techniques. In particular, its applications include, but are not limited to, analyzing warp performance for stereotactic Human Brain anatomical and functional data. Using the Discrete Wavelet Transform (WT) we develop several image registration (warp) classification schemes. The first one, called "wavelet-space triangle analysis", is applicable for studying a family of warps on a single or multiple n-D data sets. For each data set the WAIR routine assigns a positive real number to every warp alignment in the family, and the best warp, for the given data, will be the one having the smallest value associated with it. The second classification method, called "cluster group classification", is applicable for analyzing the overall performance of a family of warps of a groups of data sets. Here, there is a single number assigned to each registration alignment, based on its group-clustering characteristics. Third goodness of warp approach, called SGC (spread group classification), is applicable for analyzing functional brain data. It gives preference to registration techniques that spread apart baseline versus activation functional signal for group data.

### URL: http://www.loni.ucla.edu/Software/Software\_Detail.jsp?software\_id=6

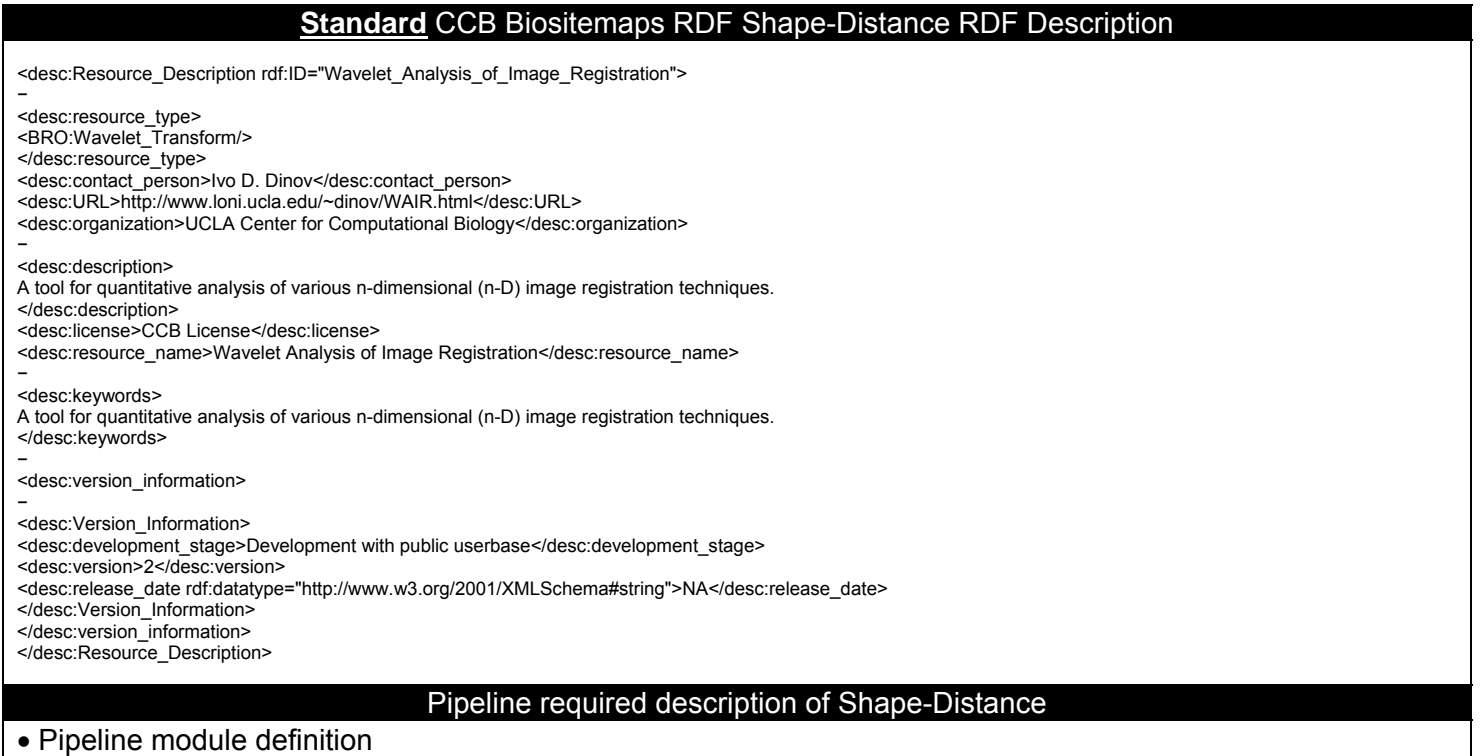

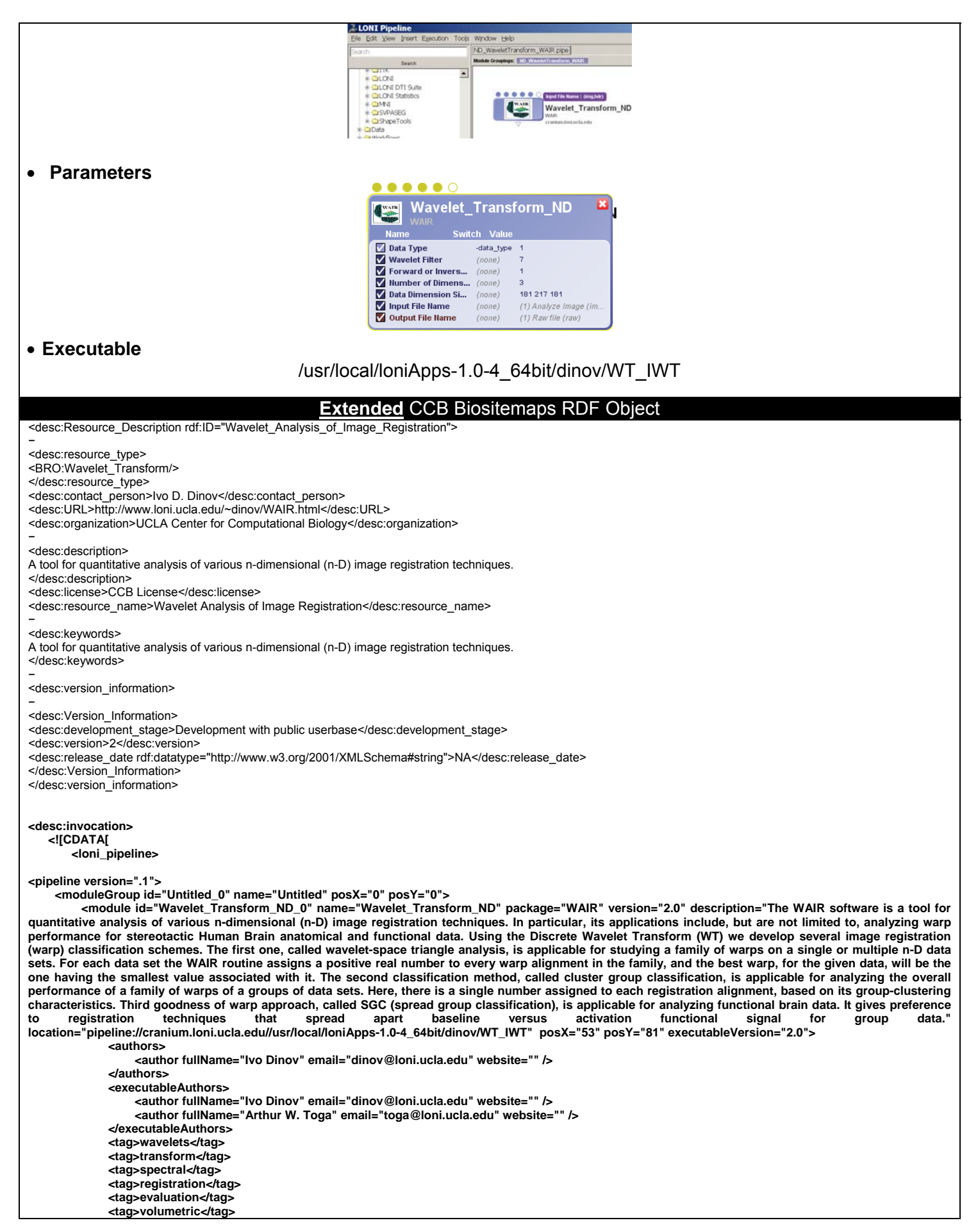

 **<tag>frequency</tag> <tag>space</tag> <uri>http://www.loni.ucla.edu/Software/Software\_Detail.jsp?software\_id=6</uri> <metadata> <data key="\_\_creationDateKey" value="Wed Mar 19 15:35:38 PDT 2008" /> </metadata> <input id="Wavelet\_Transform\_ND\_0.DataType" name="Data Type" description="Data Type: unsigned char (1Byte) or Float (4Byte):
4==Floating point Input (4Bytes), 
1==1Byte Unsigned Char input" enabled="true" required="false" order="0" switch="-data\_type" switchSpaced="true"> <format type="Number" cardinality="1" /> <values> <value>1</value> </values> </input>**  id="Wavelet\_Transform\_ND\_0.WaveletFilter" name="Wavelet Filter" description="Wavelet Filter. See: http://www.loni.ucla.edu/~dinov/WAIR.dir/WAIR\_Usage.pdf
WaveletBasis==1, Spline\_3\_7; WaveletBasis==2, Spline\_3\_3; WaveletBasis==3, Spline\_2\_4; **WaveletBasis==4 , Spline\_2\_2; WaveletBasis==5 , Pseudocoiflet\_4\_4; WaveletBasis==6 , Haar; WaveletBasis==7 , Daubechies\_20; WaveletBasis==8 , Daubechies\_12; WaveletBasis==9 , Daubechies\_10; WaveletBasis==10 , Daubechies\_8; WaveletBasis==11 , Daubechies\_6; WaveletBasis==12 , Daubechies\_4; WaveletBasis==13 , Coiflet\_6; WaveletBasis==14 , Coiflet\_4; WaveletBasis==15 , Coiflet\_2; WaveletBasis==16 ,BurtAdelson;
WaveletBasis==17 , BattleLemarie;" enabled="true" required="true" order="1"> <format type="Number" cardinality="1" /> <values> <value>7</value> </values> </input> <input id="Wavelet\_Transform\_ND\_0.ForwardorInverseWaveletTransform" name="Forward or Inverse Wavelet Transform" description="WhichTransform Choose: 1 for (forward) WT, or 0; for (inverse) IWT" enabled="true" required="true" order="2"> <format type="Number" cardinality="1" /> <values> <value>1</value> </values> </input> <input id="Wavelet\_Transform\_ND\_0.NumberofDimensions" name="Number of Dimensions" description="Choose the Number of**  dimensions
Num\_Dim = integer representing the number of dimensions of the data set" enabled="true" required="true" order="3">  **<format type="Number" cardinality="1" /> <values> <value>3</value> </values> </input> <input id="Wavelet\_Transform\_ND\_0.DataDimensionSizes" name="Data Dimension Sizes" description="Dimension Sizes. Enter a string of space**separated Integers representing the size of the first (fastest varying index), second, third, ..., last-dimension-size (slowest-varying index:
x\_1\_Dim\_Size **x\_2\_Dim\_Size .... x\_N\_Dim\_Size" enabled="true" required="true" order="4"> <format type="String" cardinality="1" /> <values> <value>181 217 181</value> </values> </input> <input id="Wavelet\_Transform\_ND\_0.InputFileName" name="Input File Name" description="Input File Name (Raw data)" enabled="true" required="true" order="5"> <format type="File" cardinality="1"> <fileTypes> <filetype name="Analyze Image" extension="img" description="Analyze Image"> <need>hdr</need> </filetype> </fileTypes> </format> </input> <output id="Wavelet\_Transform\_ND\_0.OutputFileName" name="Output File Name" description="Name of the output file that will contain the floating-point array of the WT of the input data" enabled="true" required="true" order="6"> <format type="File" cardinality="1"> <fileTypes> <filetype name="Raw file" extension="raw" description="" /> </fileTypes> </format> </output> </module> </moduleGroup> </pipeline> </loni\_pipeline> ]]> </desc:invocation>**  </desc:Resource\_Description>

### **Summary**

The Pipeline environment can now load and interpret the extended CCB Biositemaps Object (**biositemap\_NCBC\_CCB\_PL\_update021610.rdf**) and instantiate the 3 resources (Shape-Distance, Shape-Transform, and the WAIR n-D Wavelet Transform) directly form the Biositemaps.RDF file.

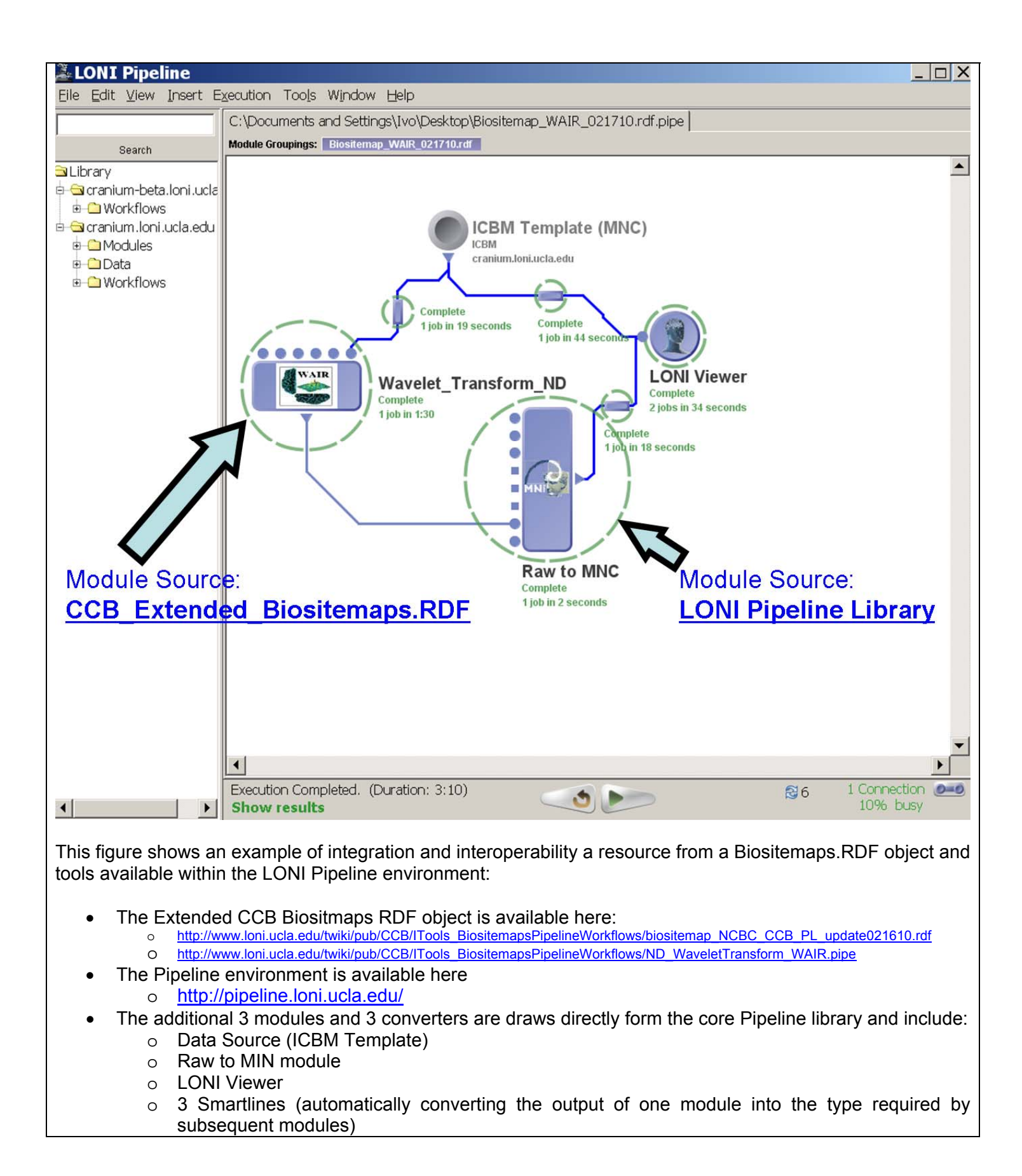

<sup>10</sup>

# **Supporting Docs:**

- Original CCB Biositemaps RDF doc: www.loni.ucla.edu/download/iTools/biositemap\_NCBC\_CCB.rdf.
- The Pipeline XML syntax/language is described online at: http://pipeline.loni.ucla.edu/support/xmloverview/.
- Validate the CCB Biositemaps RDF doc containing the Pipeline XML-descriptions for the 3 tools above (biositemap\_NCBC\_CCB\_PL\_update021610.rdf).
- Three \*.pipe files for the 3 CCB Resources (ShapeDistance.pipe, ShapeTransform.pipe, ND\_WaveletTransform\_WAIR.pipe).
- http://www.loni.ucla.edu/twiki/bin/view/CCB/ITools\_BiositemapsPipelineWorkflows
- http://www.na-mic.org/Wiki/index.php/SDIWG:Meeting\_Minutes\_20100219